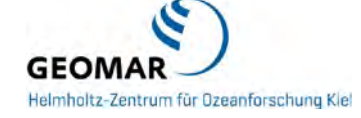

## **Creating your citation report (including h-index) in Web of Science (WoS)**

Go to WoS by using the link on the library website. If off-campus you can login using VPN

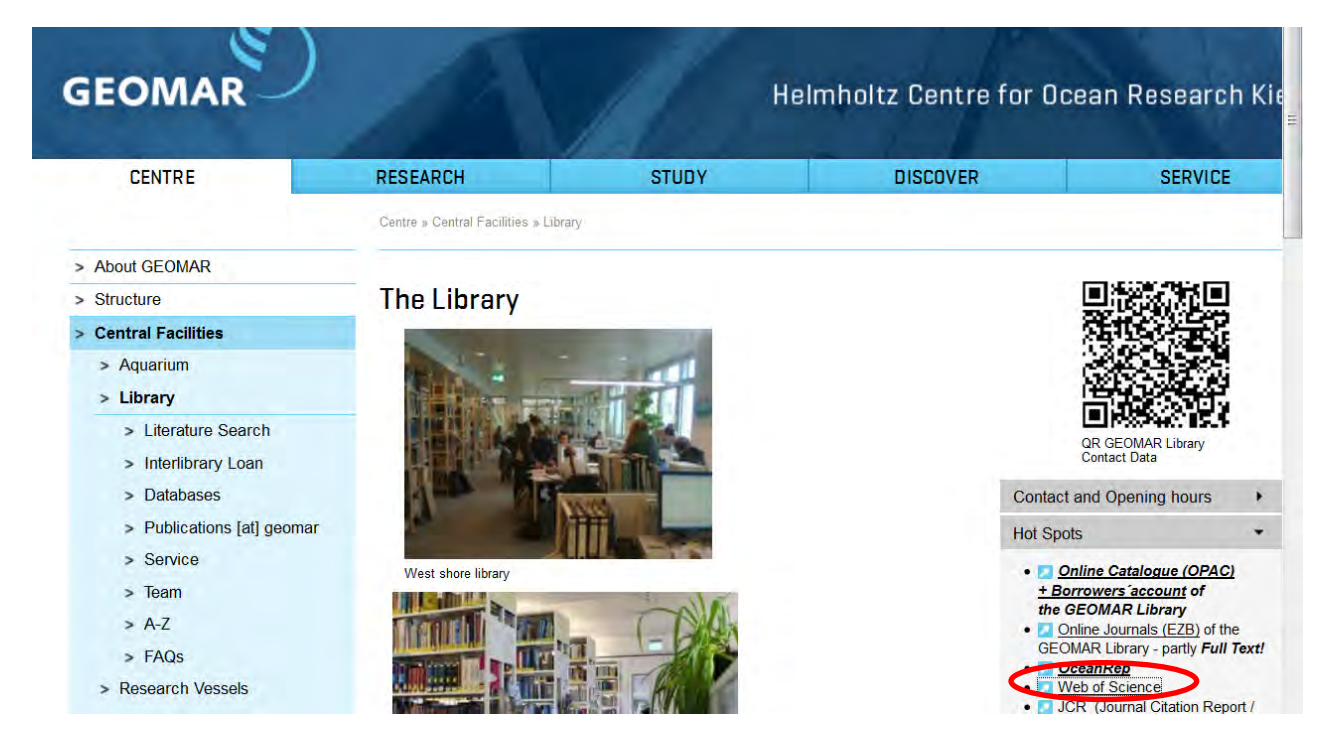

 $\triangleright$  Type all the variations of your name in the search box

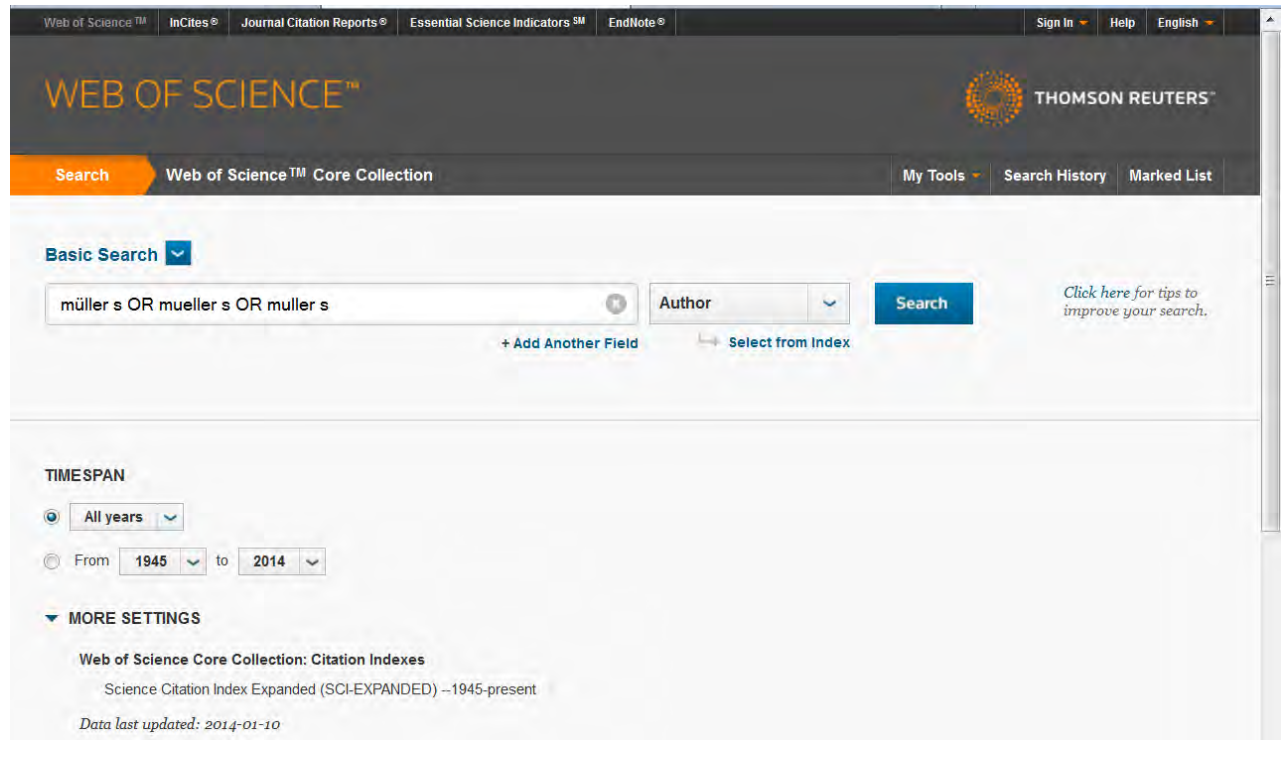

 $\triangleright$  Click on "search" and a list of your publications appears

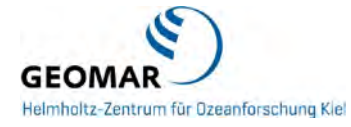

 $\triangleright$  If there are other authors with the same name you can roughly "refine results" by different categories (research areas, authors, source titles, etc.)

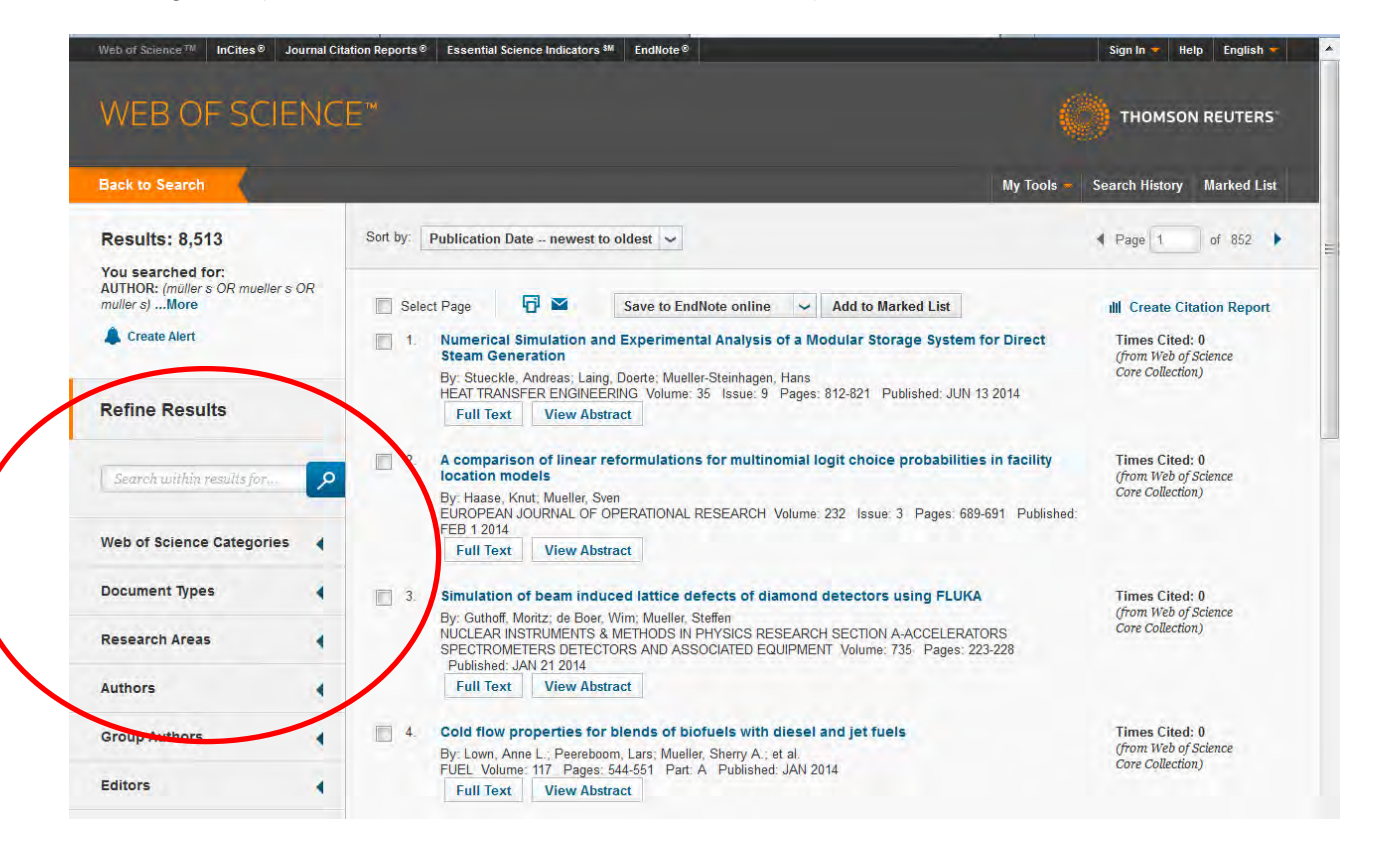

 $\triangleright$  Click on the link "create citation report"

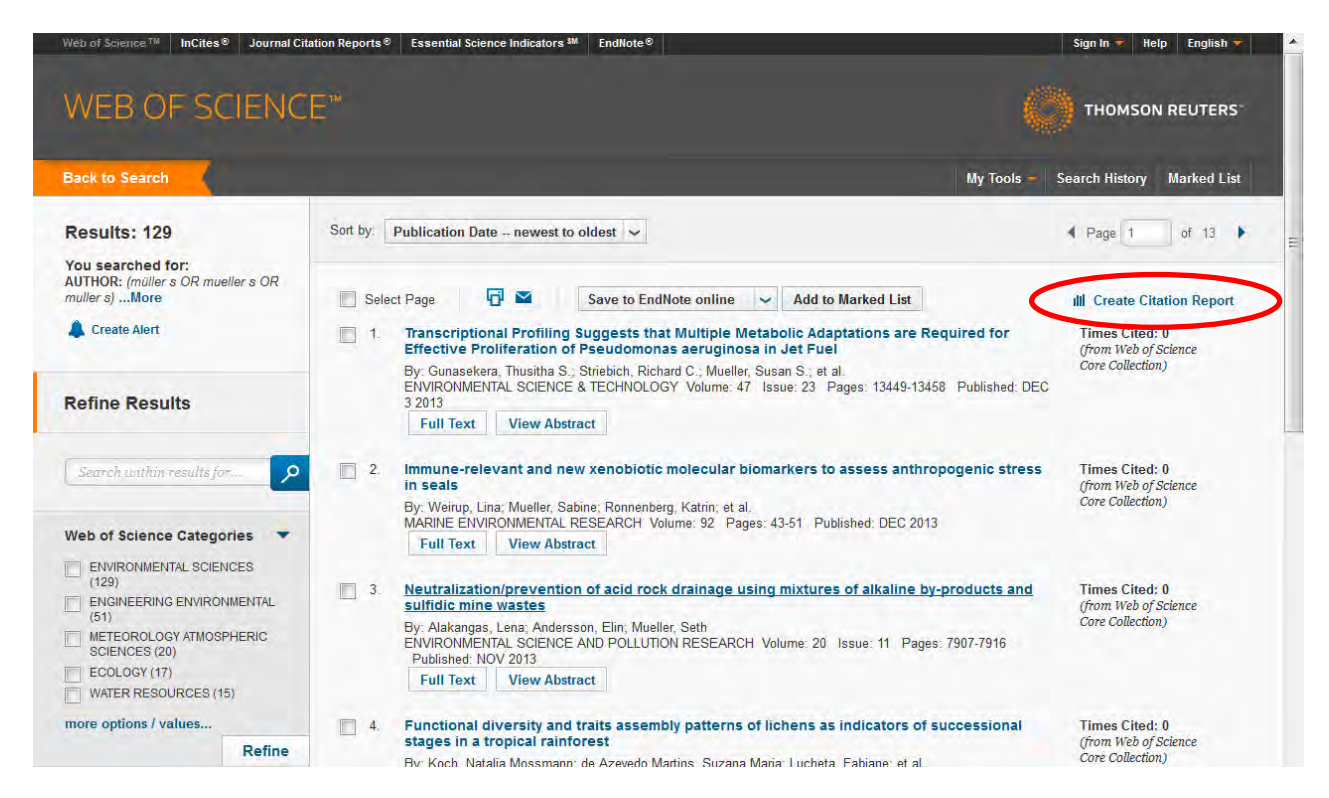

 $\triangleright$  A citation report is created with information on the number of publications, the number of times these are cited, and your h-index

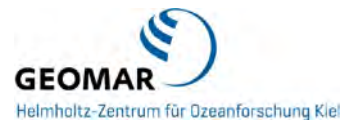

 $\triangleright$  If one of the variations of your name was not a unique name in WoS, you can remove the articles that are not yours by using the "checkboxes" in the publication list

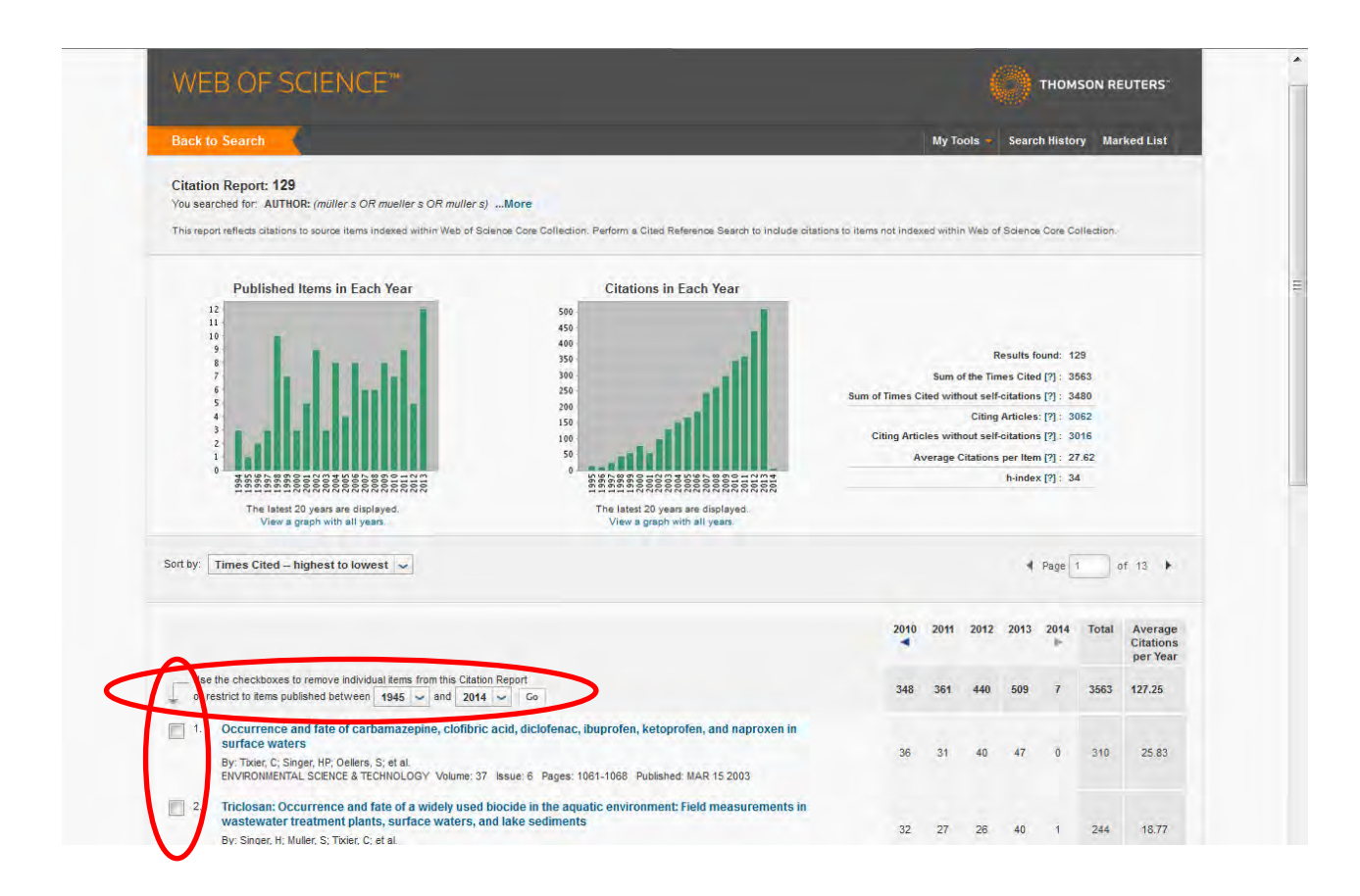

## $\triangleright$  Save the report and send it to your email address by clicking on the envelope

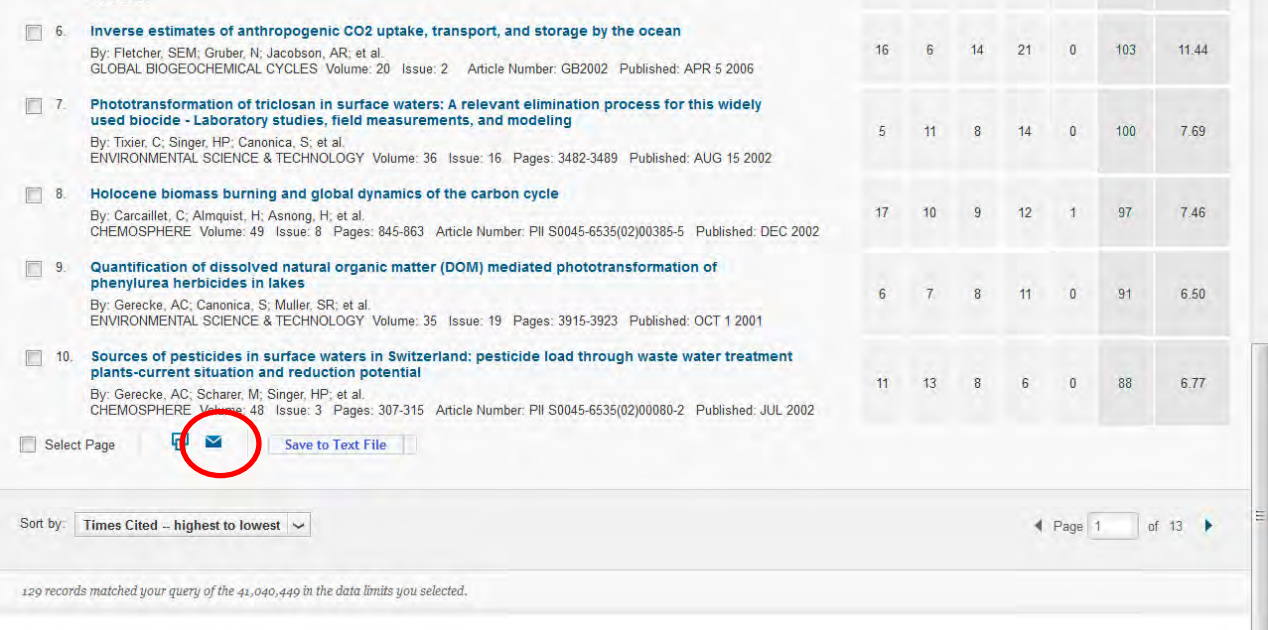

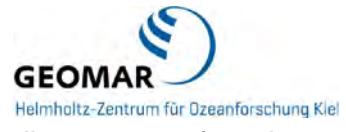

 $\triangleright$  Note that you have to indicate the number of records, in order to get all pages transferred

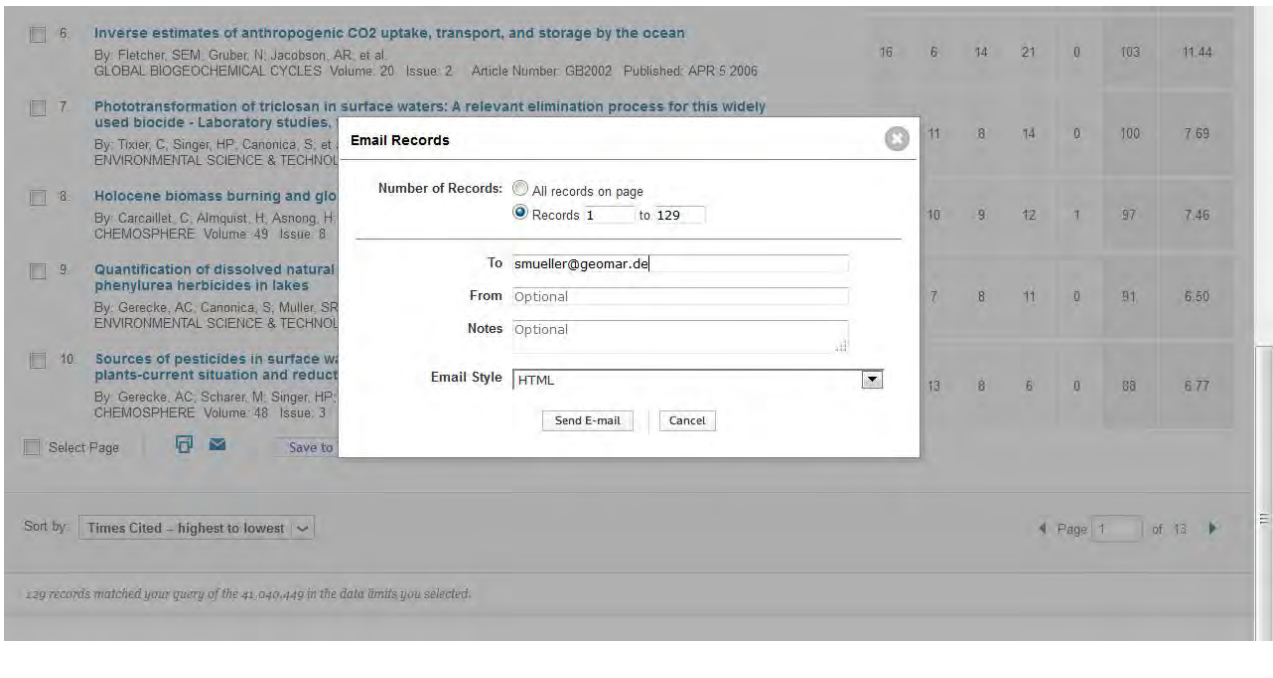

**Short description on how to create your publication list by using a "ResearcherID"**

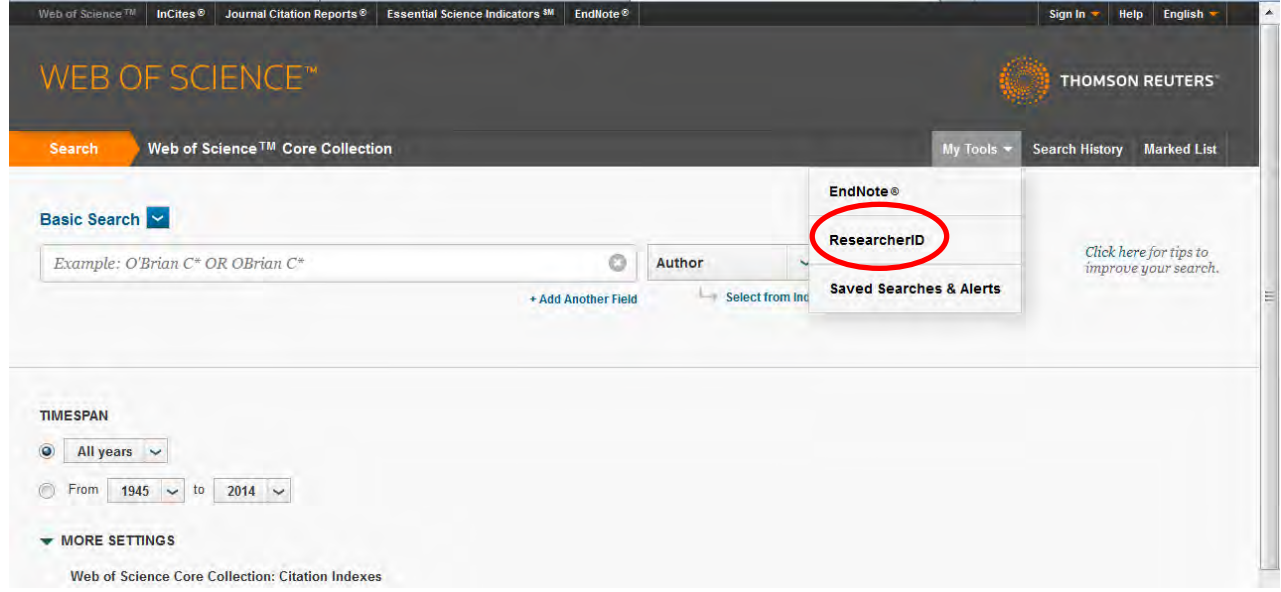

Go to "My ResearcherID" and register to get your own ID

 $\triangleright$  Follow the instructions to add articles authored by you into your list (this way, you collect your papers once and you can update the list when you get new publications and the system tracks your statistics, without having to redo the search each time)